## How to Generate row

The Generate Rows screen is used to easily add rows by Account ID or Primary account and automatically configure its filter accounts. Also, each row generated will have Filter Accounts row type. If in any case you will want to change this to either Cash Flow Activity or Percentage row type, you can do so without worrying of losing the Filter Accounts because it will be preserved.

Changing this to other row types, except Cash Flow Activity and Percentage, will result to this message.

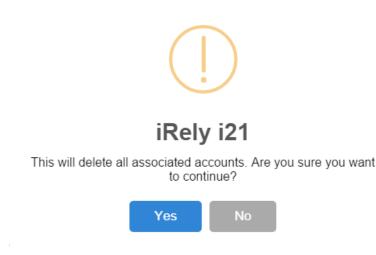

When you click Yes on this message, the Filter Accounts on the selected row will be deleted and you will not be able to restore it.

The following steps will guide you on how to generate rows.

1. In a new or existing row designer record, click Generate Row button. The Generate Rows screen will open.

| tails Audit Log            |                                                                                           |                          |              |
|----------------------------|-------------------------------------------------------------------------------------------|--------------------------|--------------|
| w Name Generate Test A Rov | Description                                                                               | Report Type              |              |
| Remove 🖷 📄 🖉 Option        | s 🤯 Generate 🗐 Show/Hide 🏢 GL COA 🗸 Formula • 🔗 Highlight • Export • 🔛 View • Filter (F3) |                          | r.<br>V      |
| ow Type                    | ID Row Type Row Name Row Calculation Percentage                                           | Override Row Calculation | Date Overrid |
| ash Flow Activity          | / R1 Columi Name Generate Row                                                             |                          | None         |
| olumn Name 🗹               | Ø Generate Rows                                                                           | ×                        |              |
| olumn Name - Page Header   | Ok Cancel                                                                                 |                          |              |
| ouble Underscore           | Details                                                                                   |                          |              |
| Iter Accounts              | Generate by:  Full Account ID Primary Segment                                             |                          |              |
| ne                         | X Remove Export + B View + Filter (F3)                                                    | 5.2                      |              |
| one                        | Type Condition Criteria Criteria Between Description                                      | K.21                     |              |
| age Break                  | - The example of energy energy energy energy energy                                       |                          |              |
| ow Calculation             |                                                                                           | -                        |              |
| ow Name                    |                                                                                           |                          |              |
| ow Name - Center Align     |                                                                                           |                          |              |
| ow Name - Left Align       |                                                                                           |                          |              |
| w Name - Right Align       |                                                                                           |                          |              |
| nderscore                  |                                                                                           |                          |              |

2. Configure rows you want to generate. The following will show you in detail how to generate rows.

- How to Generate rows by Full Account ID
- How to Generate rows by Primary Segment
  How to Override Account ID and Account Description on generated rows

The Generate Rows screen is used to easily add rows by Account ID or Primary account and automatically configure its filter accounts. Also, each row generated will have Filter Accounts row type. If in any case you will want to change this to either Cash Flow Activity or Percentage row type, you can do so without worrying of losing the Filter Accounts because it will be preserved.

Changing this to other row types, except Cash Flow Activity and Percentage, will result to this message.

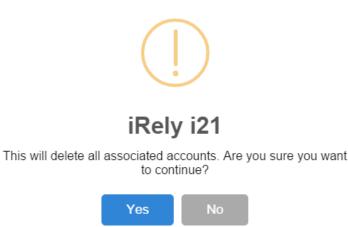

When you click Yes on this message, the Filter Accounts on the selected row will be deleted and you will not be able to restore it.

The following steps will guide you on how to generate rows.

1. In a new or existing row designer record, click Generate Row button. The Generate Rows screen will open.

| ow Name Generate Row       | s 10/15/1 | 8                   | Descripti   | on Generat   | e Rows 10/15/18 |                      |            |          |     | Report Type     |           |           |
|----------------------------|-----------|---------------------|-------------|--------------|-----------------|----------------------|------------|----------|-----|-----------------|-----------|-----------|
| X Remove 🖷 🗟 🖉             | Options   | 🕼 Generate 🔠 Show/H | de 🔠 GL O   | OA √x Formul | a • 🛷 Highligh  | t - Export - SS View | Filter (   | F3)      |     |                 |           |           |
| Row Type                   |           | Row Type*           |             | Row Name     |                 | Row Calculation      | Pe         | rcentage |     | Override Row Ca | lculation | Date Over |
| Cash Flow Activity         | 0         | Generate Rows       |             |              |                 |                      |            |          | ×   |                 |           | None      |
| Column Name                | 0 /       | Ok Cancel           |             |              |                 |                      |            |          |     |                 |           | None      |
| Column Name - Page Header  | 0 /       | Details             |             |              |                 |                      |            |          |     |                 |           | None      |
| Double Underscore          | 0 /       |                     |             |              |                 | -                    |            |          |     |                 |           | None      |
| Filter Accounts            | 0 /       |                     | Account ID  |              |                 | Primary Segment      |            |          | 5.3 |                 |           | None      |
| Line                       | 0 /       | X Remove Export     | - BB View - | Filter (F3)  | Criteria        | Criteria Between     | Descriptio | 0        | 53  |                 |           | None      |
| None                       | 0 /       | Type                | 0           | naition      | Criteria        | Criteria between     | Descriptio | n        |     |                 |           | None      |
| Page Break                 | 0 /       |                     |             |              |                 |                      |            |          |     |                 |           | None      |
| Row Calculation            | 0 /       |                     |             |              |                 |                      |            |          |     |                 |           |           |
| Row Name - Center Align    |           |                     |             |              |                 |                      |            |          |     |                 |           |           |
| -<br>Row Name - Left Align |           |                     |             |              |                 |                      |            |          |     |                 |           |           |
| Row Name - Right Align     |           |                     |             |              |                 |                      |            |          |     |                 |           |           |
| Underscore                 |           |                     |             |              |                 |                      |            |          |     |                 |           |           |
|                            |           |                     |             |              |                 |                      |            |          |     |                 |           |           |
|                            |           | ? 🗘 🖓 Ready         |             |              |                 |                      |            |          |     |                 |           |           |
|                            |           | : 🚽 V Keady         |             |              |                 |                      |            |          |     |                 |           |           |
|                            |           |                     |             |              |                 |                      |            |          |     |                 |           |           |
|                            | 4         |                     |             |              |                 |                      |            |          |     |                 |           |           |

- 2. Configure rows you want to generate. The following will show you in detail how to generate rows.
  - How to Generate rows by Full Account ID
  - How to Generate rows by Primary Segment
  - How to Override Account ID and Account Description on generated rows

The Generate Rows screen is used to easily add rows by Account ID or Primary account and automatically configure its filter accounts. Also, each row generated will have Filter Accounts row type. If in any case you will want to change this to either Cash Flow Activity or Percentage row type, you can do so without worrying of losing the Filter Accounts because it will be preserved.

Changing this to other row types, except Cash Flow Activity and Percentage, will result to this message.

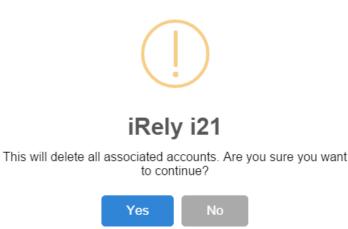

When you click Yes on this message, the Filter Accounts on the selected row will be deleted and you will not be able to restore it.

The following steps will guide you on how to generate rows.

1. In a new or existing row designer record, click Generate Row button. The Generate Rows screen will open.

| Details Audit Log         |           |          |         |             |            |       |        |                 |             |      |                   |                |                |              |
|---------------------------|-----------|----------|---------|-------------|------------|-------|--------|-----------------|-------------|------|-------------------|----------------|----------------|--------------|
| Row Name Generate Row     | Test A    |          | De      | scription   |            |       |        |                 |             |      |                   | R              | eport Type     |              |
| X Remove 🖷 📑 🥒            | Options 🌍 | Generate | 🗄 Shov  | v/Hide 🏢    | GL COA     | 4     | × Forn | iula +          | 🖉 Highlig   | ht 🕶 | Export • 🔠 View • | Filter (F3)    |                |              |
| Row Type                  |           | D Rov    | v Type* |             |            | Row   | Name   |                 |             | Rov  | v Calculation     | Percer         | itage          | Override Row |
| Cash Flow Activity        |           | ζ.       | umn Ger | nerate Rov  |            |       |        |                 |             |      |                   |                |                |              |
| Column Name               |           |          | V Ok    |             |            |       |        |                 |             |      |                   |                |                |              |
| Column Name - Page Header |           |          |         | etails      |            |       |        |                 |             |      |                   |                |                |              |
| Double Underscore         |           |          | Ge      | enerate by: | <b>V</b> F | uli A | lccoun | t ID            |             |      | 🗌 Pri             | mary Segme     | nt             |              |
| ilter Accounts            |           |          | 5       | < Remove    | Expo       | rt •  | SB Vi  | ew <del>•</del> | Filter (F3) |      |                   |                |                | 52           |
| Line                      |           |          | 10      | Туре        |            |       |        | Con             | dition      | c    | riteria           | Criteria Betwe | en Description |              |
| None                      |           |          | 10      |             |            |       |        |                 |             |      |                   |                |                |              |
| Page Break                |           |          |         |             |            |       |        |                 |             |      |                   |                |                |              |
| Row Calculation           |           |          |         |             |            |       |        |                 |             |      |                   |                |                |              |
| Row Name - Center Align   |           |          |         |             |            |       |        |                 |             |      |                   |                |                |              |
| Row Name - Left Align     |           |          |         |             |            |       |        |                 |             |      |                   |                |                |              |
| Row Name - Right Align    |           |          |         |             |            |       |        |                 |             |      |                   |                |                |              |
| Underscore                |           |          |         |             |            |       |        |                 |             |      |                   |                |                |              |
|                           |           |          | 3       | 0 0         | Rea        | dv    |        |                 |             |      |                   |                |                |              |

- 2. Configure rows you want to generate. The following will show you in detail how to generate rows.
  - How to Generate rows by Full Account ID
  - How to Generate rows by Primary Segment
  - How to Override Account ID and Account Description on generated rows

The Generate Rows screen is used to easily add rows by Account ID or Primary account and automatically configure its filter accounts. Also, each row generated will have Filter Accounts row type. If in any case you will want to change this to either Cash Flow Activity or Percentage row type, you can do so without worrying of losing the Filter Accounts because it will be preserved.

Changing this to other row types, except Cash Flow Activity and Percentage, will result to this message.

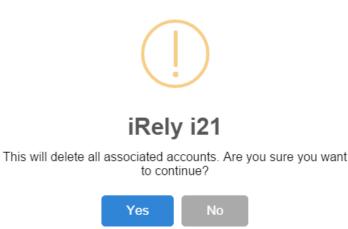

When you click Yes on this message, the Filter Accounts on the selected row will be deleted and you will not be able to restore it.

The following steps will guide you on how to generate rows.

1. In a new or existing row designer record, click Generate Row button. The Generate Rows screen will open.

| New Save Search Delete  | Undo Duplic | ate Verify Accour | its Close            |                      |              |                  |               |              |            |        |
|-------------------------|-------------|-------------------|----------------------|----------------------|--------------|------------------|---------------|--------------|------------|--------|
| Details Audit Log (6)   |             |                   |                      |                      |              |                  |               |              |            |        |
| Row Name: 0122 row      |             |                   | Descriptio           | n:                   |              |                  |               |              |            |        |
| × Remove → = /          | Options 🖓   | Generate 📑 Sho    | w/Hide Ⅲ GL COA √x F | Formula 🔗 Highlig    | ht 🗄 Layor   | ut Q. Filter Rec | ords (F3)     |              |            |        |
| Row Type                | D ID        | Row Type          | Row Name             | Row Calculation      | Balance Side | Filter Accounts  | Source        | Account Type | Print Each | Hidden |
| Cash Flow Activity      | 🗌 🖉 R1      | Line              | Generate Rows        |                      |              |                  |               |              | ~          | ×      |
| Column Name             | 🗌 🖉 R2      | Column Name       |                      |                      |              |                  |               |              |            |        |
| Column Name Page Header | 🗌 🖉 R3      | None              | Ok Cancel            |                      |              |                  |               |              |            |        |
| Double Underscore       |             |                   | Details              |                      |              |                  |               |              |            |        |
| Filter Accounts         |             |                   |                      |                      |              |                  |               |              |            |        |
| Line                    |             |                   | Generate by: 🖌 Fu    | ill Account ID 🛛 🗌 🖡 | rimary Segme | nt               |               |              |            |        |
| None                    |             |                   | × Remove BB La       | yout Q. Filter R     | cords (F3)   |                  |               |              |            |        |
| Page Break              |             |                   | Туре                 | Condition            | Crite        | ria Cri          | teria Between | Description  |            |        |
| Percentage              |             |                   |                      |                      |              |                  |               |              |            | 1      |
| Row Calculation         |             |                   |                      |                      |              |                  |               |              |            |        |
| Row Name - Center Align |             |                   |                      |                      |              |                  |               |              |            |        |

- 2. Configure rows you want to generate. The following will show you in detail how to generate rows.
  - How to Generate rows by Full Account ID
  - How to Generate rows by Primary Segment
  - How to Override Account ID and Account Description on generated rows

The Generate Rows screen is used to easily add rows by Account ID or Primary account and automatically configure its filter accounts. Also, each row generated will have Calculation row type. If in any instance you will want to change this to either Hidden or Cash Flow Activity row type, you can do so without worrying of losing the Account Filter because it will be preserved.

Changing this to other row types, except Cash Flow Activity and Percentage, will result to this message.

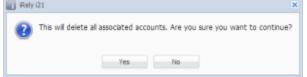

When you click Yes on this message, the Filter Accounts on the selected row will be deleted and you will not be able to restore it.

The following steps will guide you on how to generate rows.

- 1. Add a new row designer record.
- 2. Click Generate Row toolbar button and Generate Rows screen will open.
- 3. Configure rows you want to generate. The following will show you in detail how to generate rows.
  - How to Generate rows by Full Account ID
    - How to Generate rows by Primary Segment
    - How to Override Account ID and Account Description on generated rows